## **Einbindung des VML-GK1/GK2 in Z1.**

**Installieren Sie zunächst die Treiber CD für das Zemo-VML GK, wie in der dazugehörigen Anleitung beschrieben.**

- **1) Starten Sie Z1.**
- **2) Gehen Sie iin der Menüleiste auf** *System-Stammdaten***.**

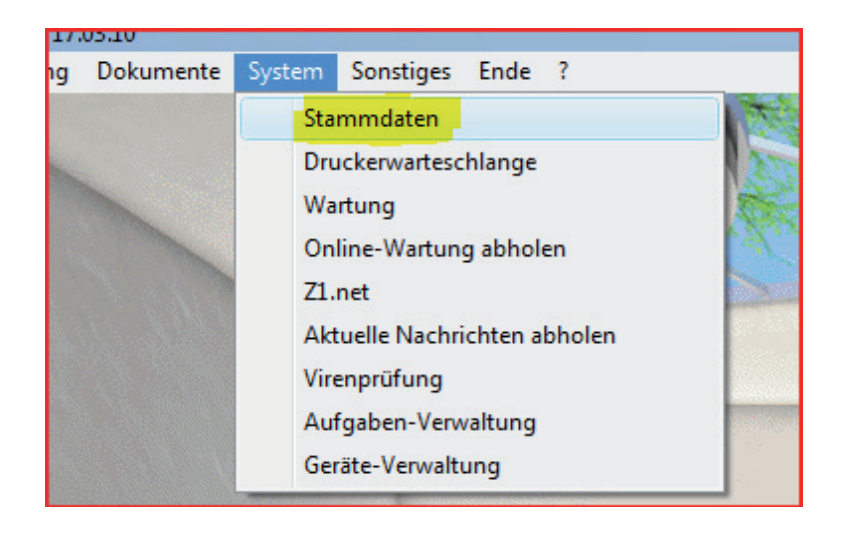

**3)Im Fenster** *Stammdaten* **gehen Sie über** *System* **in den** *Arbeitsplatz***.**

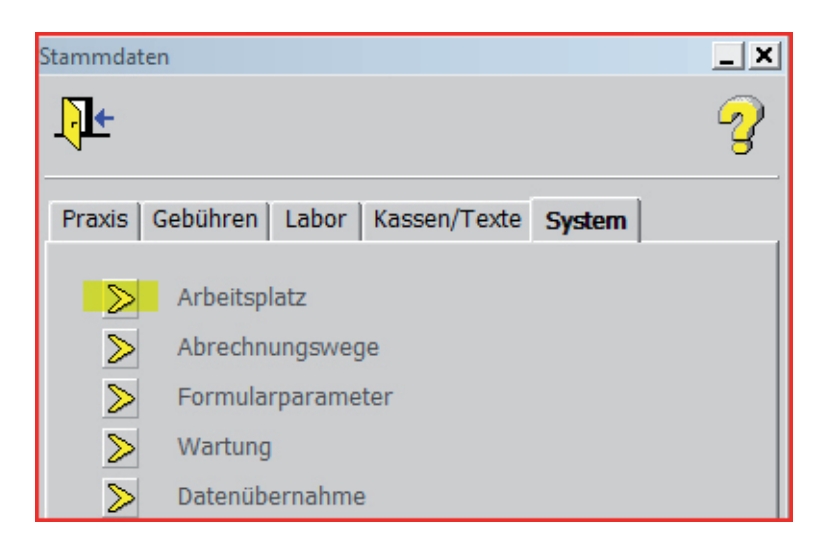

**4) Im Fenster Arbeitsplatz machen Sie folgende Einstellungen:**

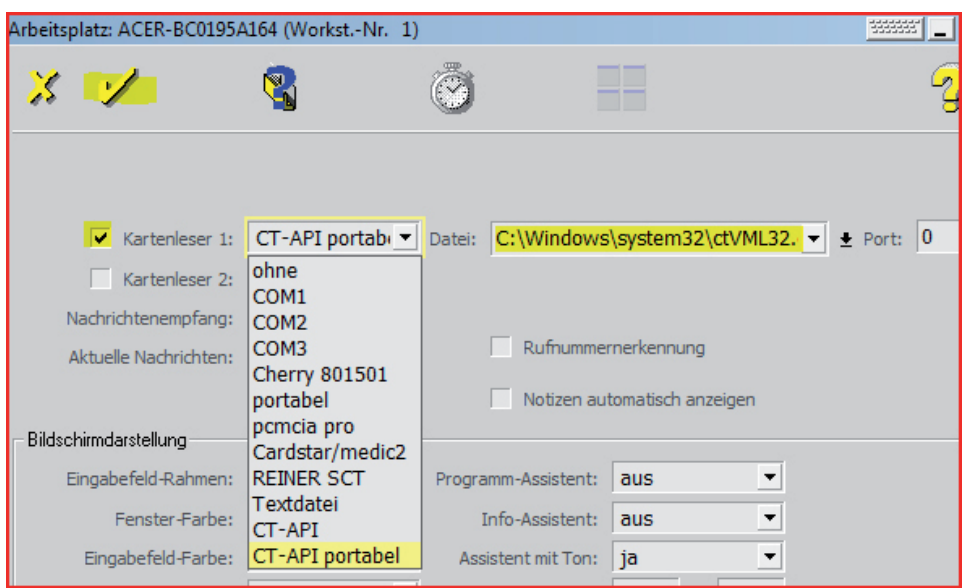

Bei *Kartenlesler* wählen Sie **CT-API portabel**, und bei *Datei* ..**ctVML32.dll** aus. Bestätigen Sie nund ihre Eingaben mit dem Häkchen in der Menüleiste. Damit Ihre Einstellungen wirksam werden müssen Sie Z1 beenden und neu starten.

Das Einlesen der gespeicherten Chipkarten kann dann über die Tastenkombination **Strg** und **#** vorgenommen werden.